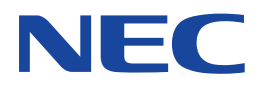

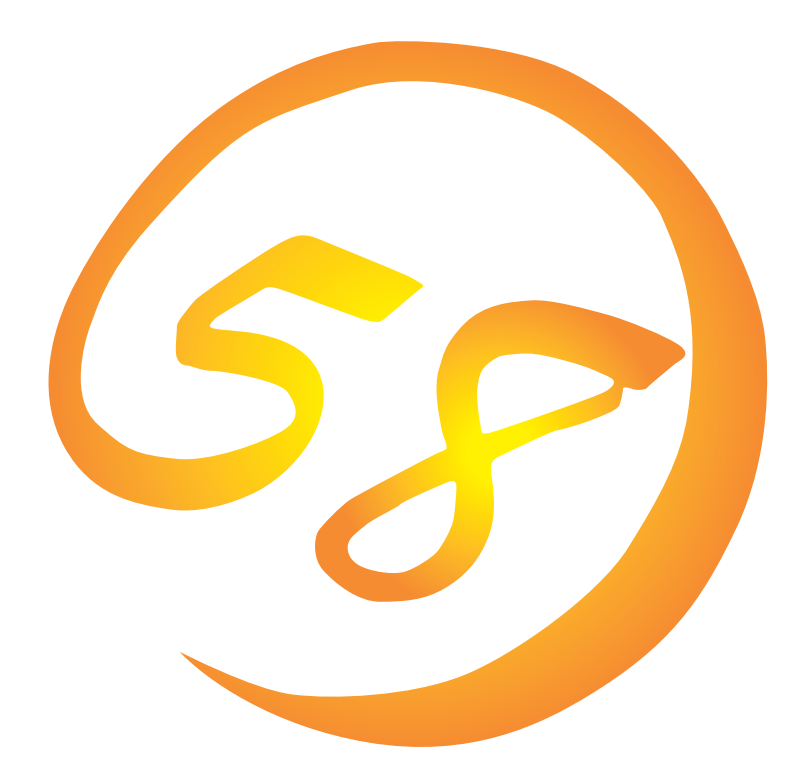

**NEC Express** Express5800

**Global Array Manager Server Windows 2000/Windows NT** 

ONL-048-COMMON-006-99-0001

ESMPRO EXPRESSBUILDER Microsoft Windows Windows NT MS-DOS Microsoft Corporation

Intel Pentium Intel Corporation Novell NetWare Novell, Inc. AT International Business Machines Corporation Mylex Mylex Corporation

Windows 2000 Microsoft® Windows® 2000 Server operating system Microsoft® Windows® 2000 Advanced Server operating system Microsoft® Windows® 2000 Professional operating system

Windows NT Microsoft® Windows NT® Server network operating system version 3.51/4.0 Microsoft® Windows NT®

Workstation network operating system version 3.51/4.0 Windows 98 Microsoft® Windows®98 operating system

Windows 95 Microsoft® Windows®95 operating system

Windows 2000 Microsoft® Windows®2000 operating system

 $(1)$ 

- $\overline{2}$
- (3) NEC おさん はじょうこく はんしょうしょう
- $\overline{4}$

 $5$ 

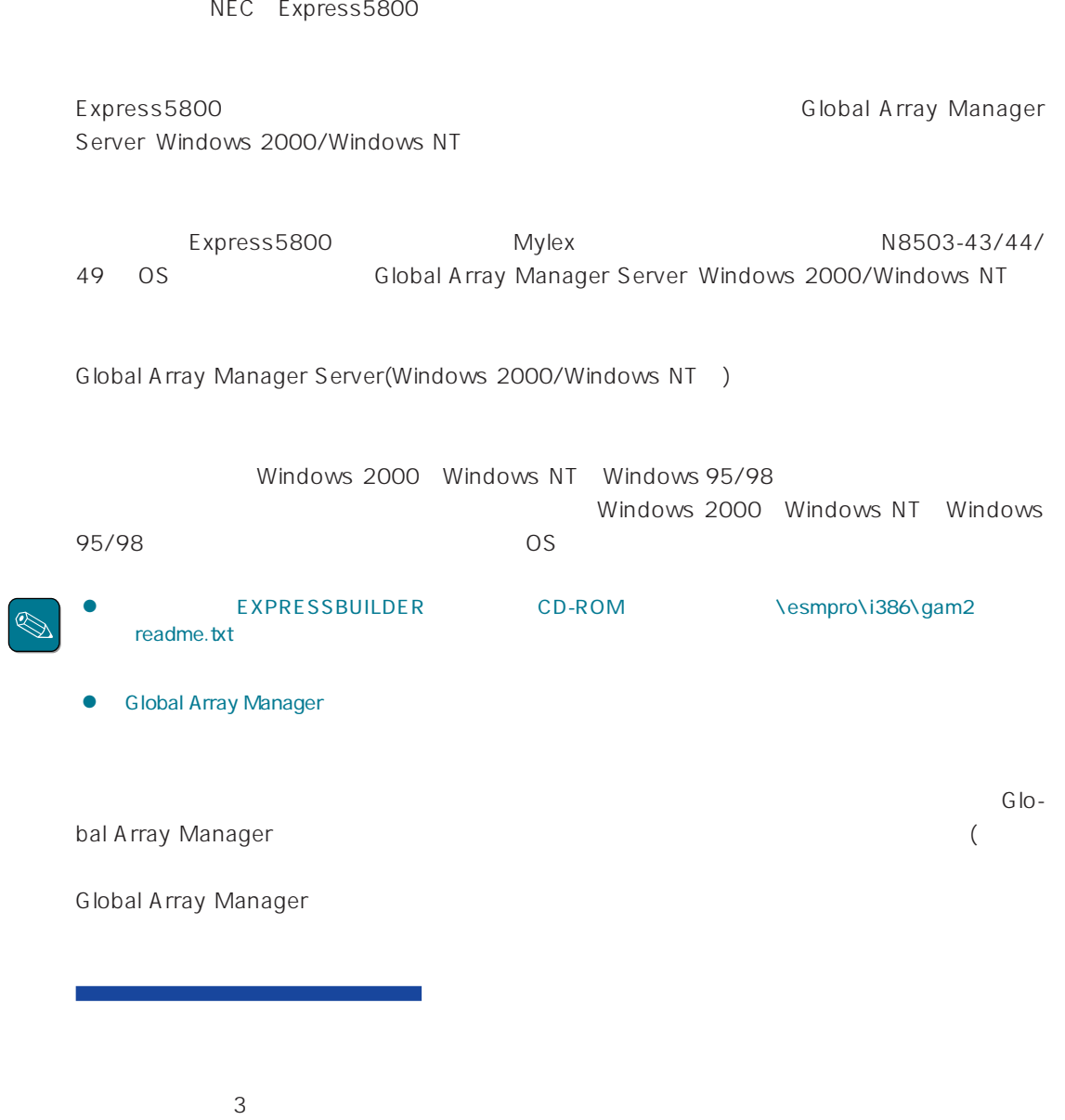

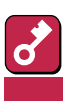

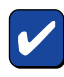

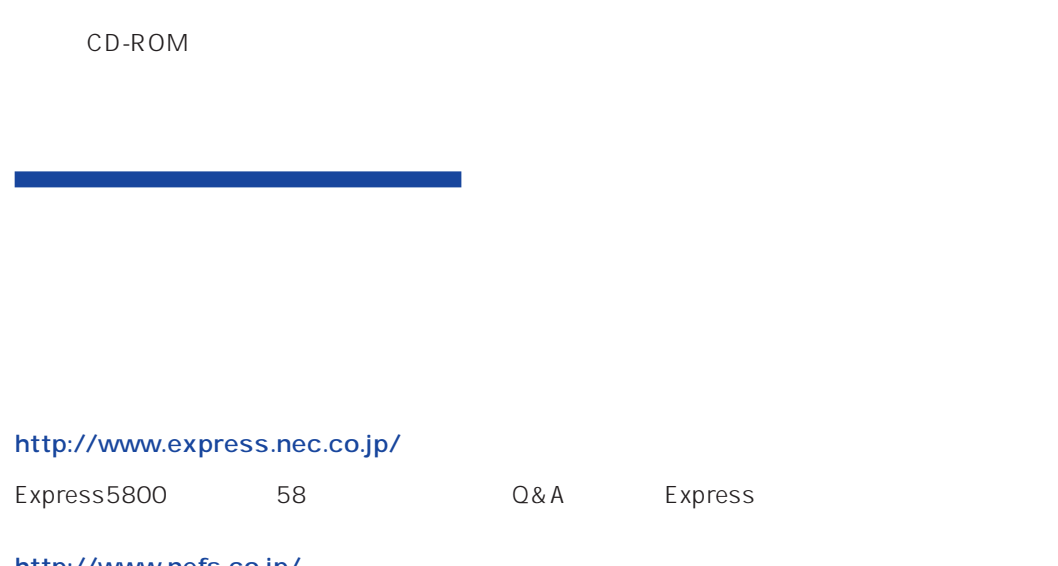

http://www.nefs.co.jp/

 $NEC$ 

ト/サーバアプリケーションです。

## **Global Array Manager**

GAM Express5800 GAM Server GAM Client

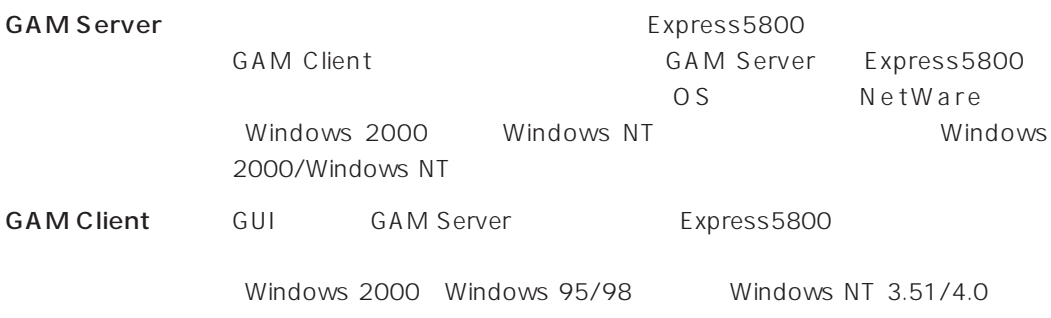

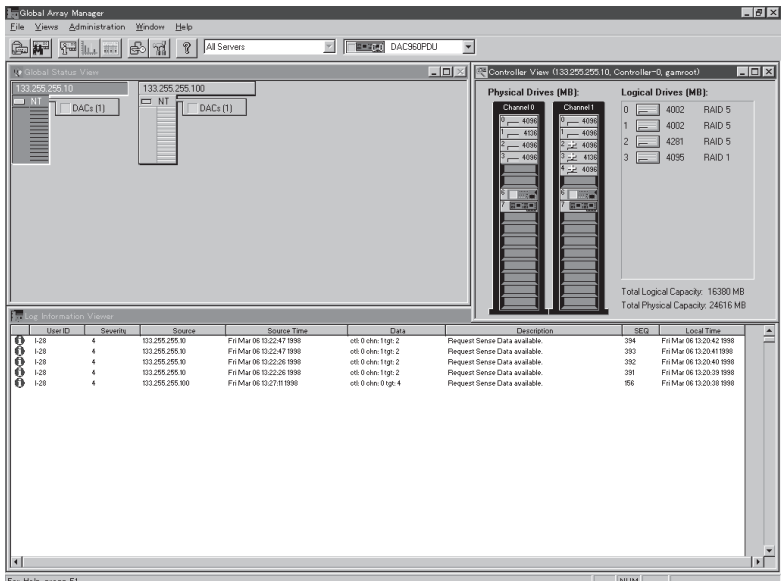

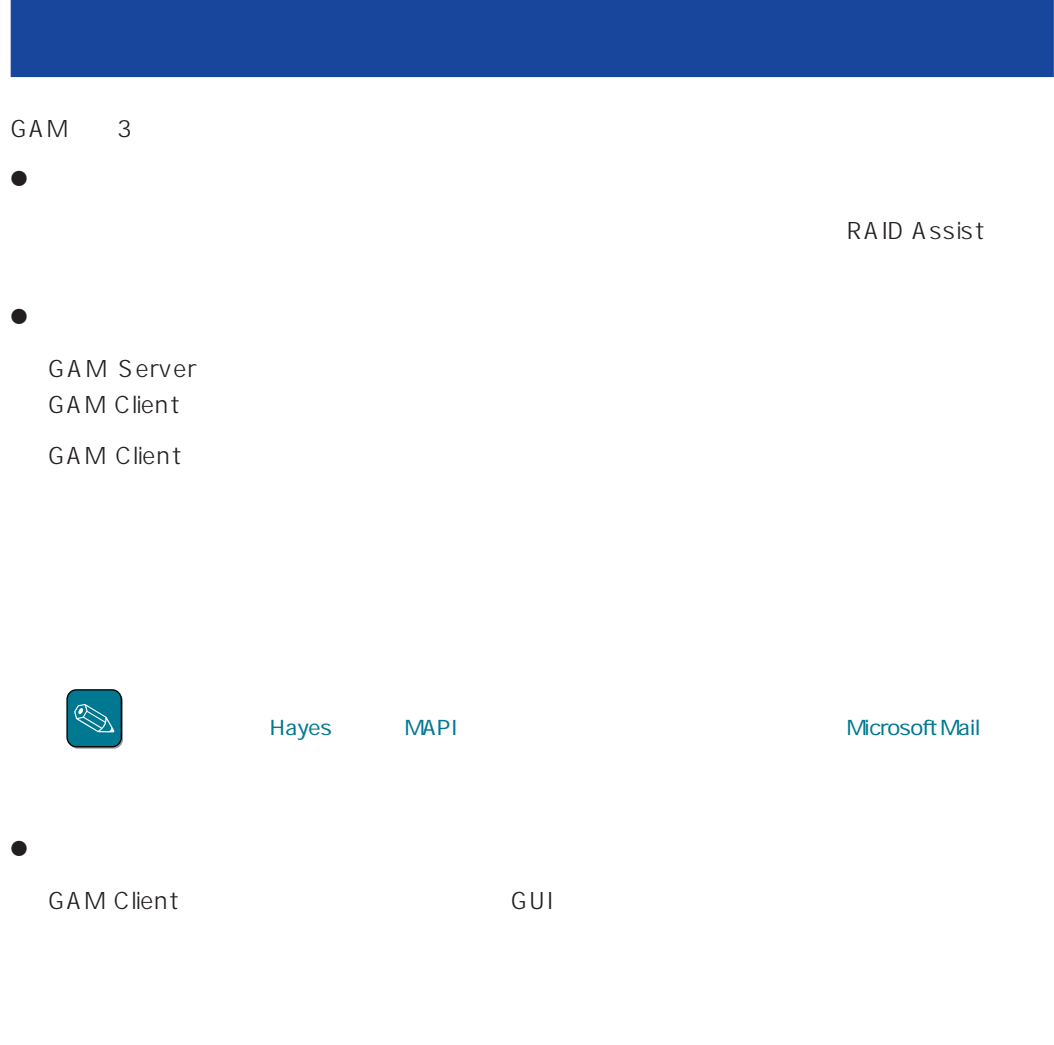

GAM Server GAM Client

#### CAM SAME GAM

 $GAM$ 

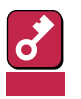

1 GAM Server

#### GAM Server 2.52

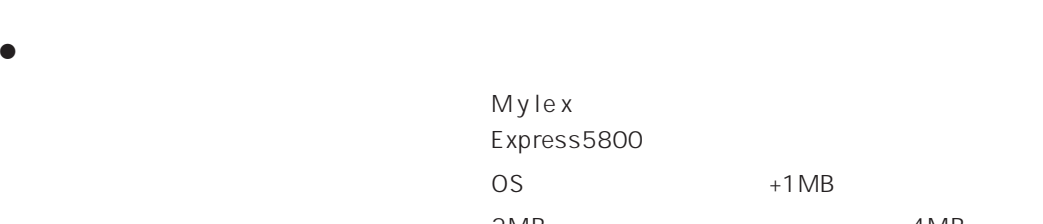

Express5800  $2MB$  : 2MB

N8503-43/44/49

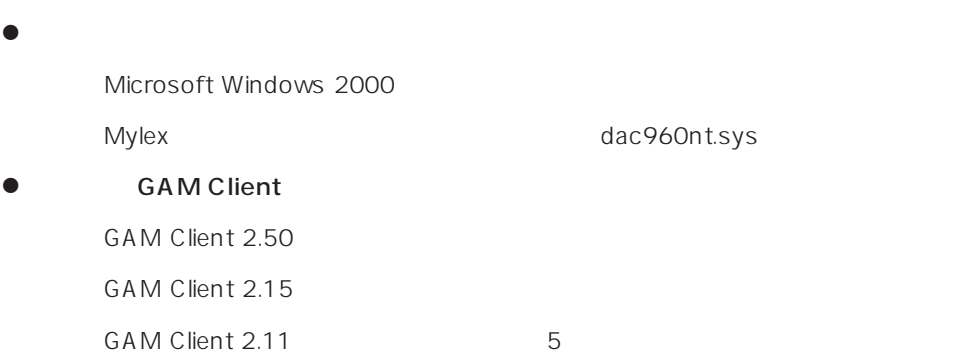

### GAM Server 2.20 Windows NT

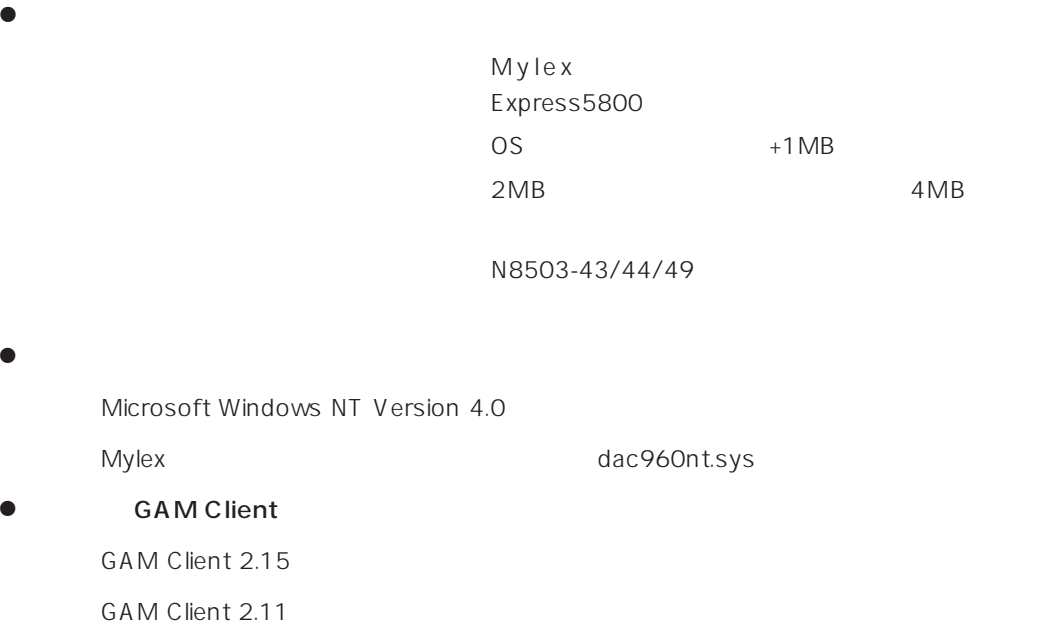

#### **GAM Server** GAM Client

GAM Server GAM Client (The Client of GAM Server GAM Server Server Server Server Server Server Server Server Server Server Server Server Server Server Server Server Server Server Server Server Server Server Server Server Se

2.11 GAM Server 2.52 GAM Server 2.52

1 GAM Client GAM Client 2.11

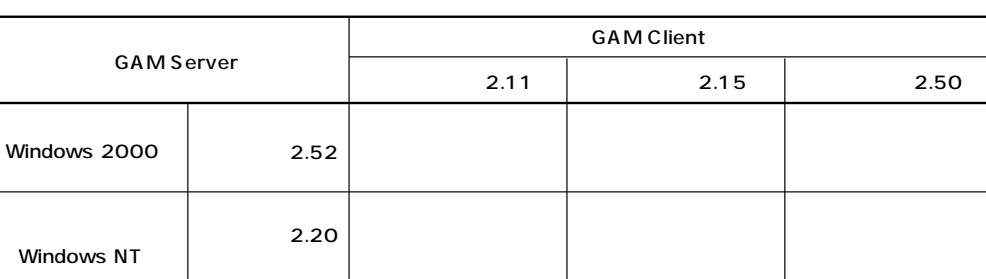

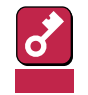

● GAM Client 2.11 N8503-43/44/49 (DAC1164P/ DAC960PTL) GAM Client

バージョン2.11

- GAM Server 2.11 GAM Server 2.52 1 GAM Client **GAM Client 2.11**
- GAM Server 2.20 GAM Server 2.52 1 GAM Client GAM Client 2.15
- GAM Server 2.11 GAM Server 2.20 GAM Server 2.52 1 GAM Client GAM Client 2.11

あいしょう あいしょう しゅうしょう

- GAM Server 2.11 GAM Server 2.20 1 GAM Client GAM Client 2.11
- GAM Server 2.52 GAM Client 2.50
- GAM Server 2.20 GAM Client 2.15
- GAM Server 2.11 GAM Client 2.11
- GAM Client (HELP] [About Global Array Manager]
- GAM Client 2.11 GAM Client 2.50
- GAM Client 2.15 GAM Client 2.50
- GAM Client 2.11 GAM Client 2.20

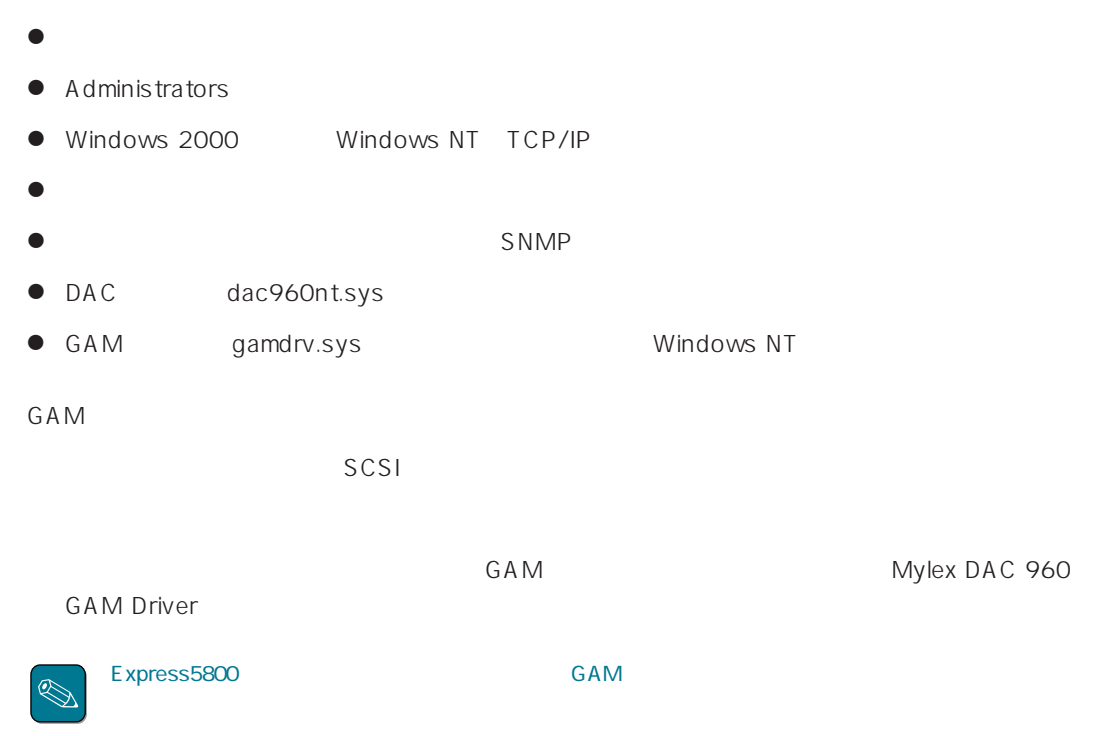

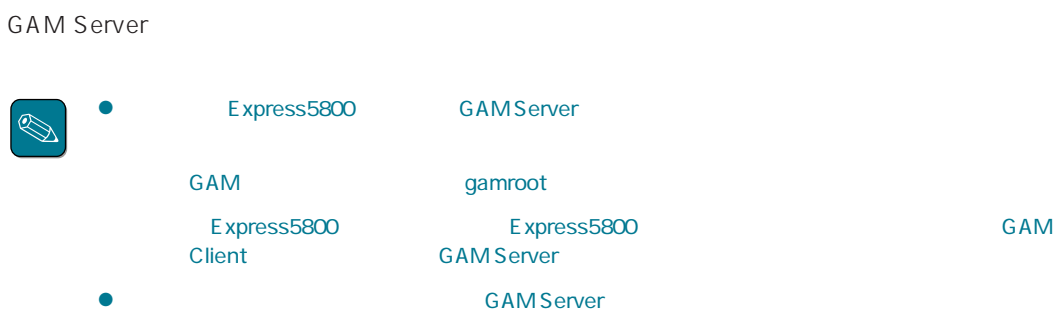

## GAM Windows NT

GAM

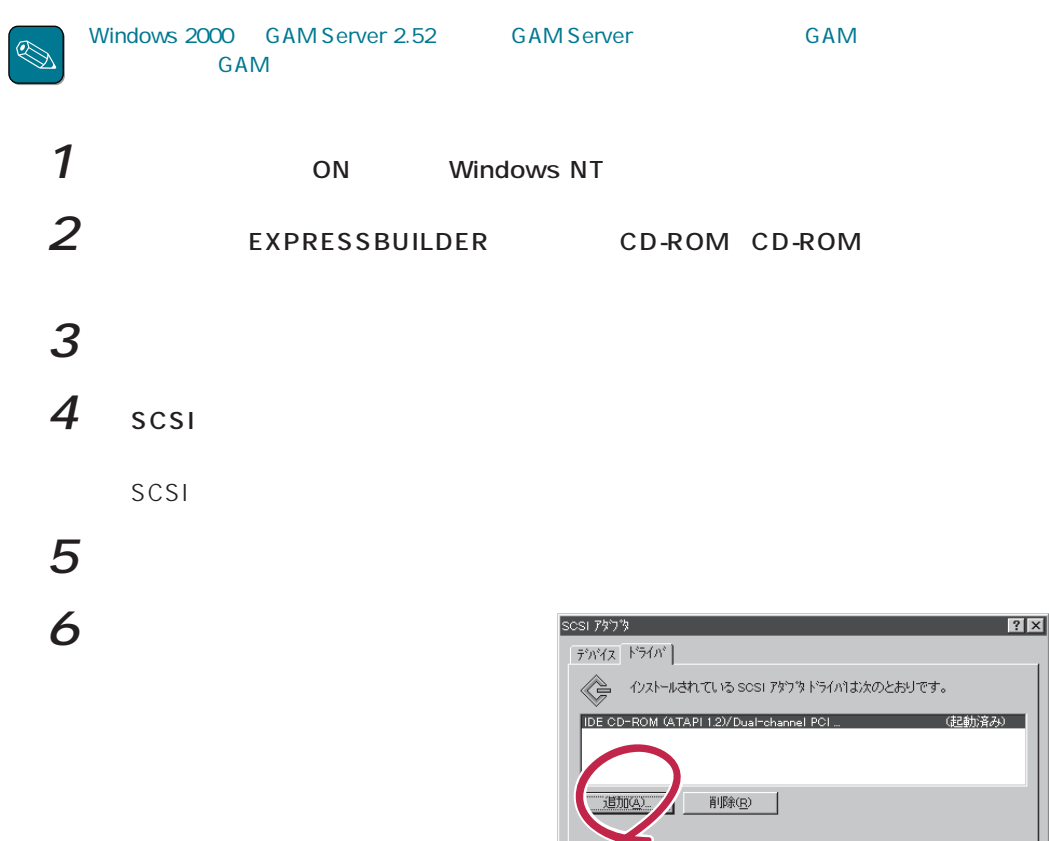

 $|?|X|$ 

(起動済み)

キャンセル

 $\mathsf{OK}% \left( \mathcal{M}\right) \equiv\mathsf{OK}^{(n)}$ 

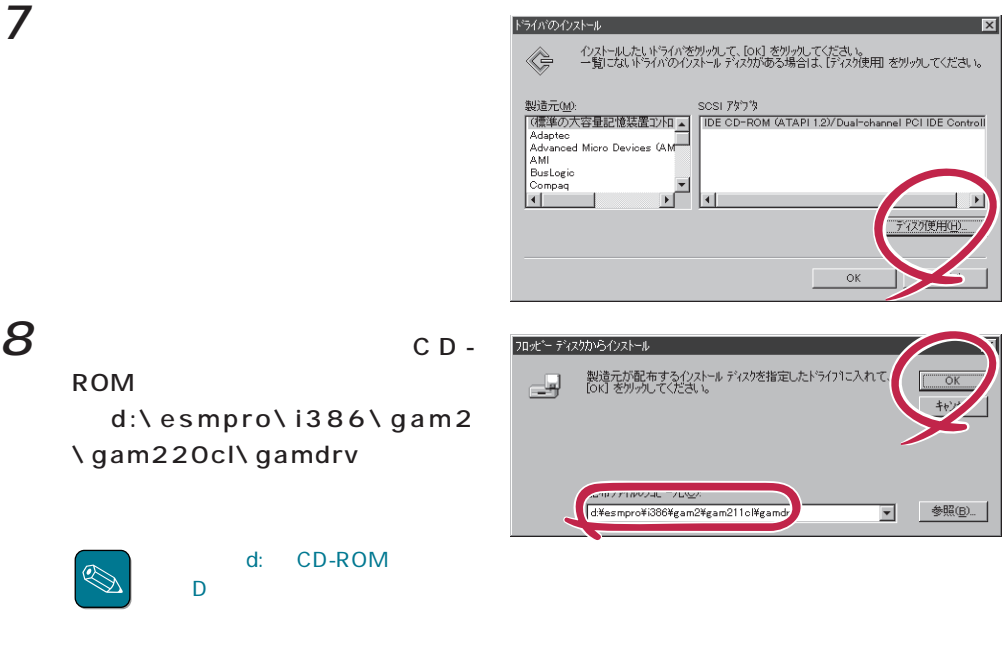

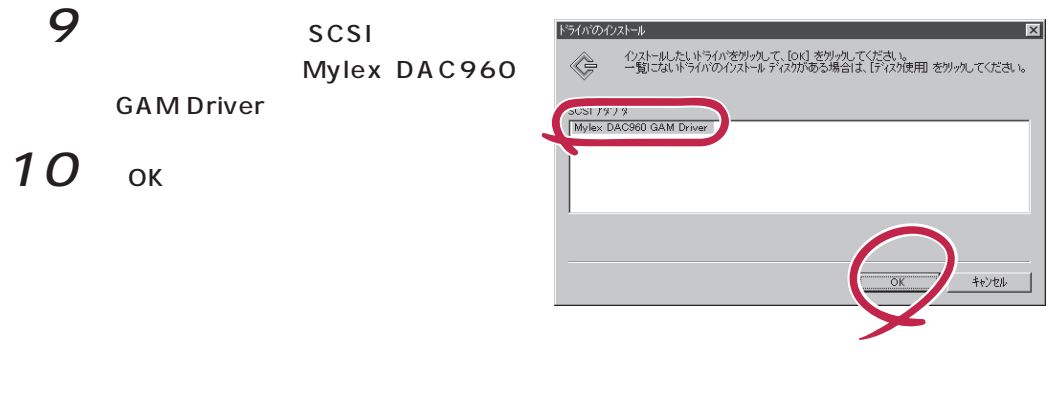

#### 11 CD-ROM d:\esmpro\i386\gam2 \gam220cl\gamdrv

GAM Mylex DAC960 GAM Driver (gamdrv.sys)

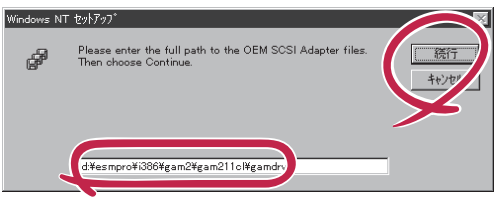

### 12 OK

 $|SCSI|$ 

13

CD-ROM

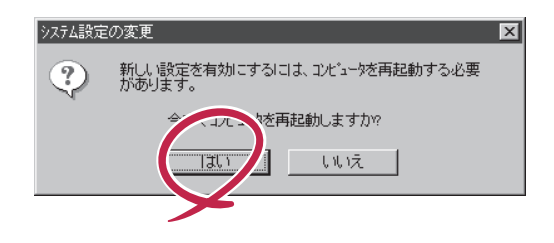

 $GAM$ 

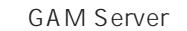

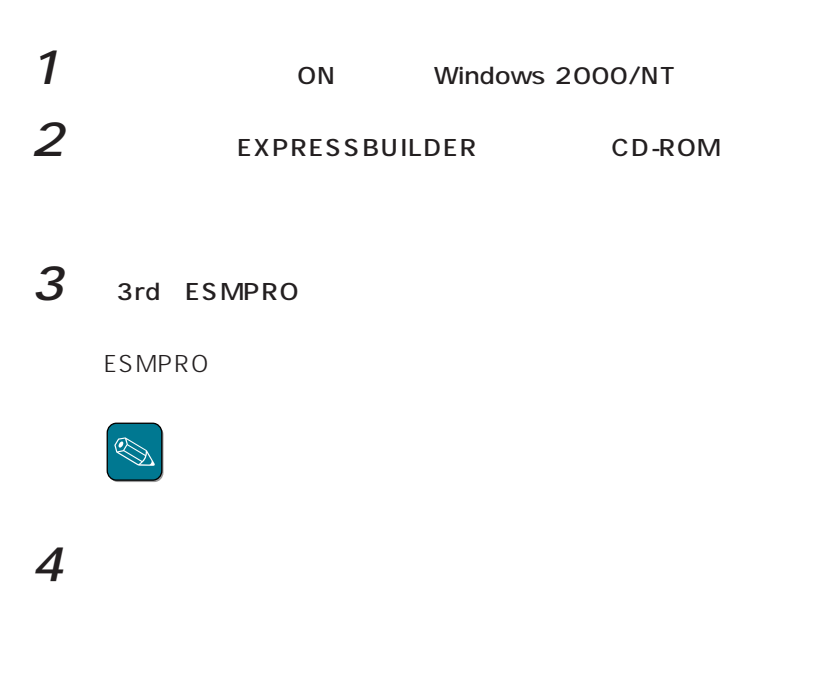

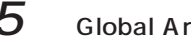

- $5$  Global Array Manager
- $6$  GAM Server
	- (Mylex) GAM Server

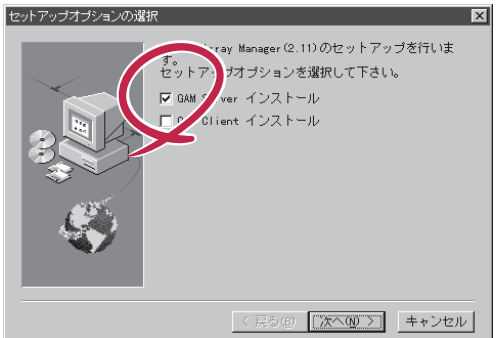

GAM 2.52 Windows 2000

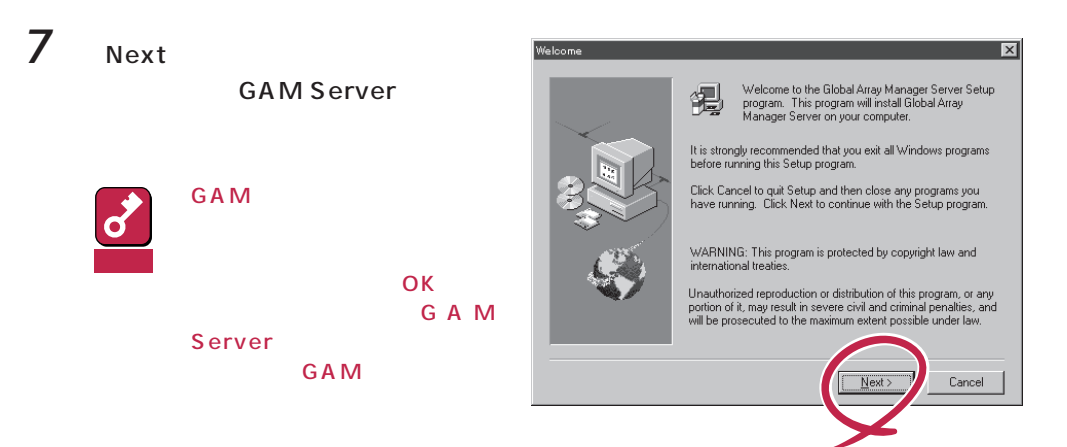

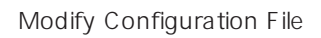

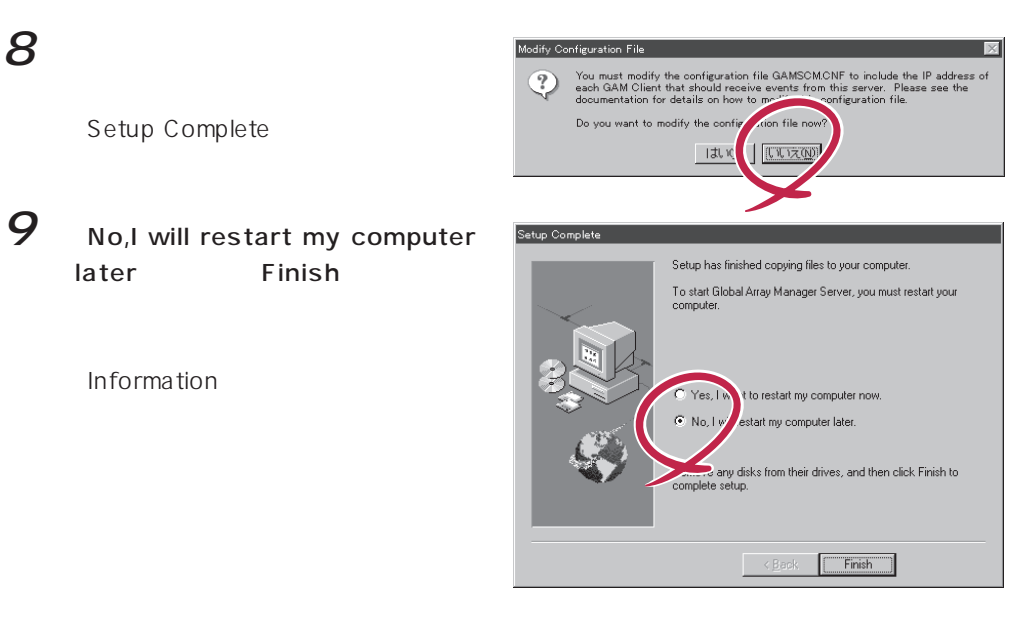

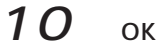

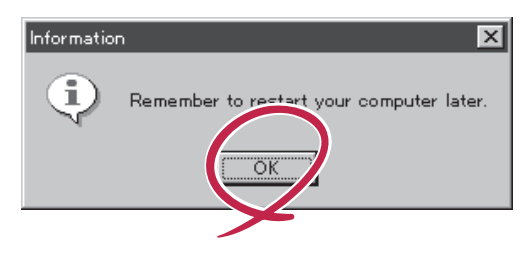

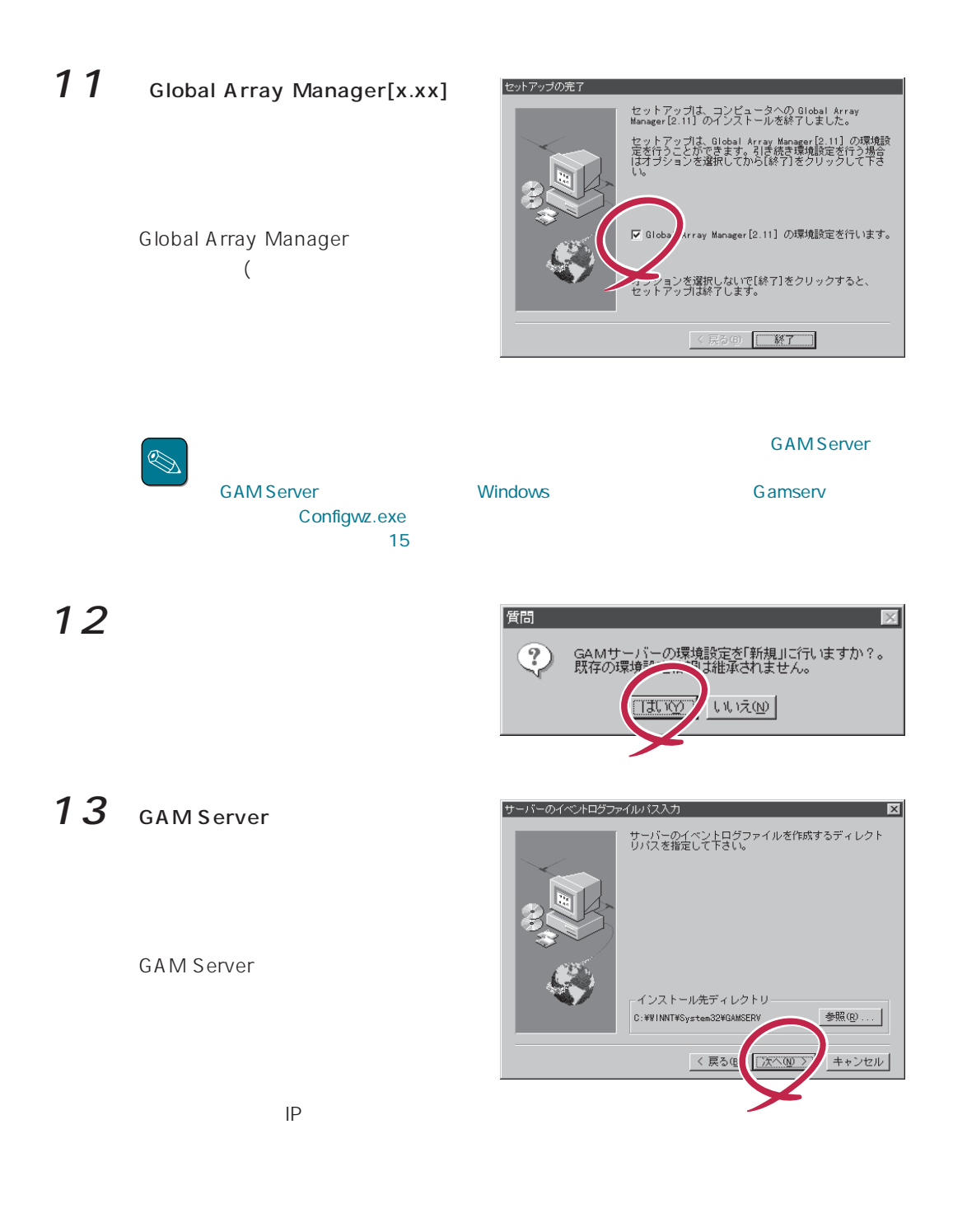

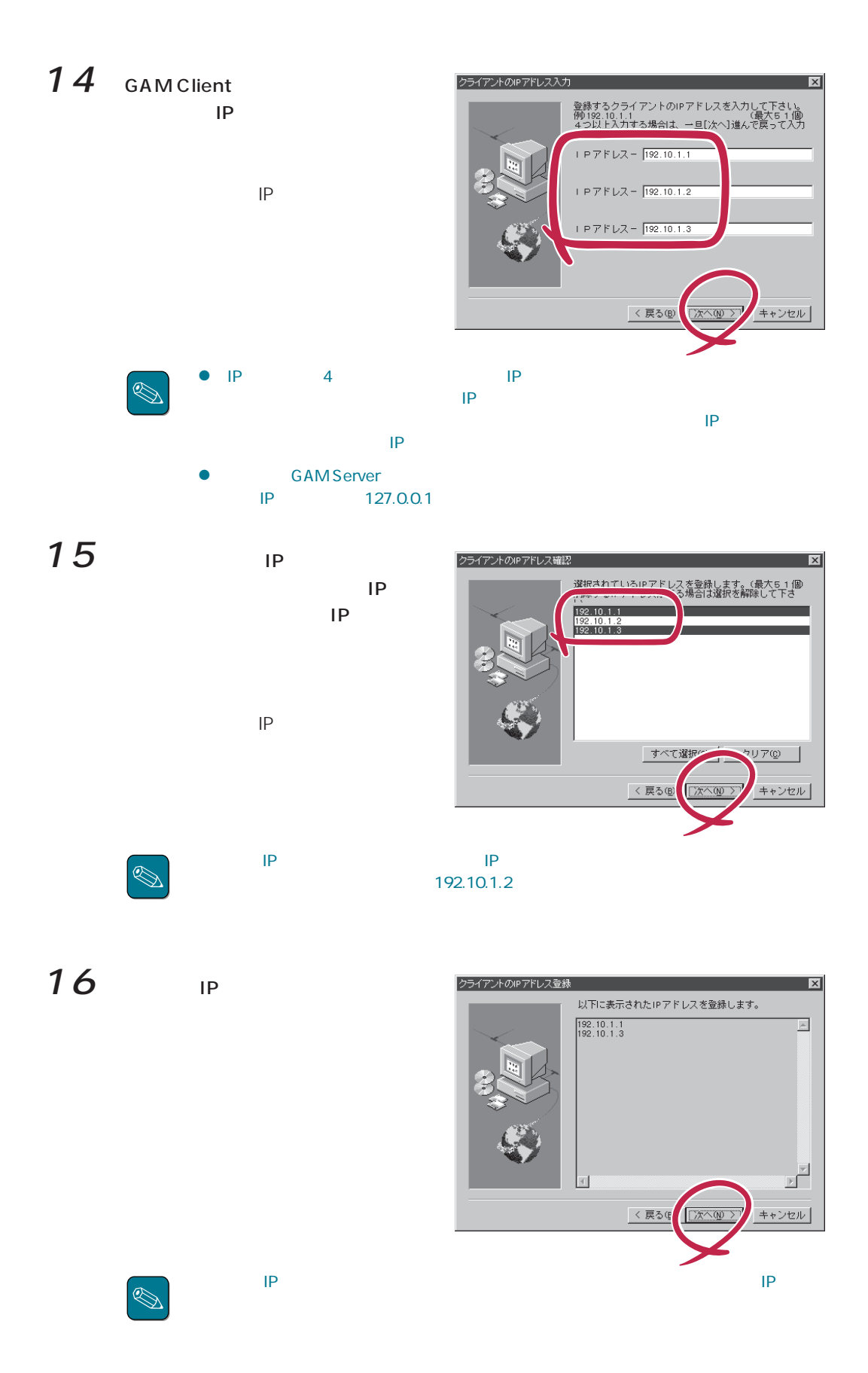

# 環境設定の完了 コンフィグウィザードは、Global Array Manager[2.11]<br>の環境談定を完了しました。<br>Global Array Manager[2.11]を使用するには、Windowsを<br>再起動する必要があります。 ⊙ はい、直ちにコンピュータを再起動します。<br>○ いいえ、後でコンピュータを再起動します。 [終了]をクリックして、コンフィグウィザードを終了<br>してください。

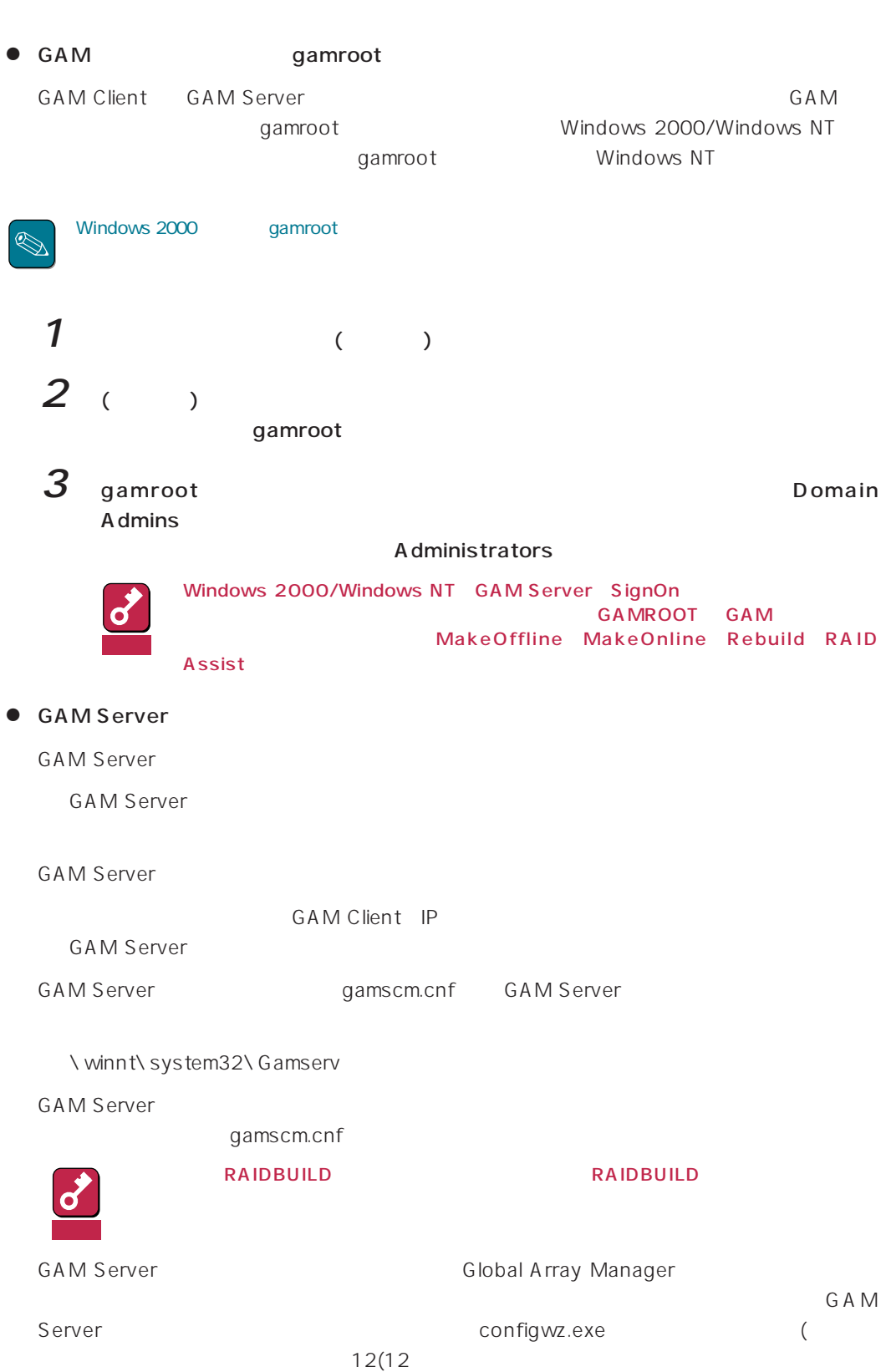

#### **GAM Server**

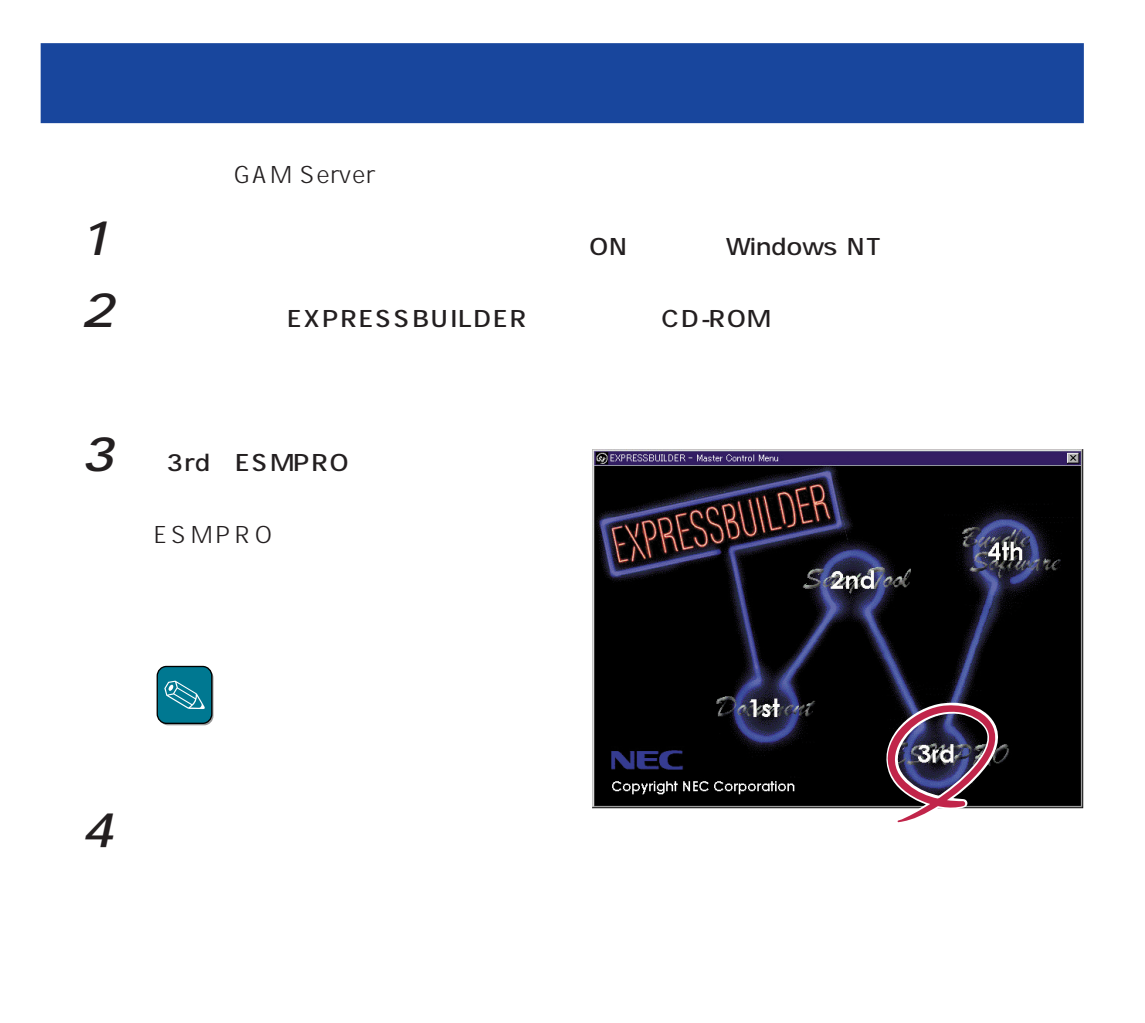

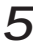

 $5$  Global Array Manager

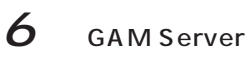

Mylex GAM Server

Confirm File Deletion

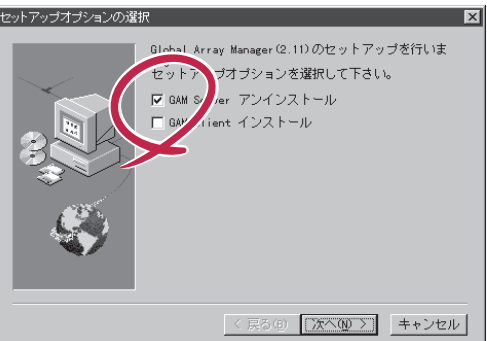

 $\sqrt{1200}$ 

いえ(N)

selected application and all of

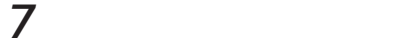

GAM Server

Remove Programs From Your Computer

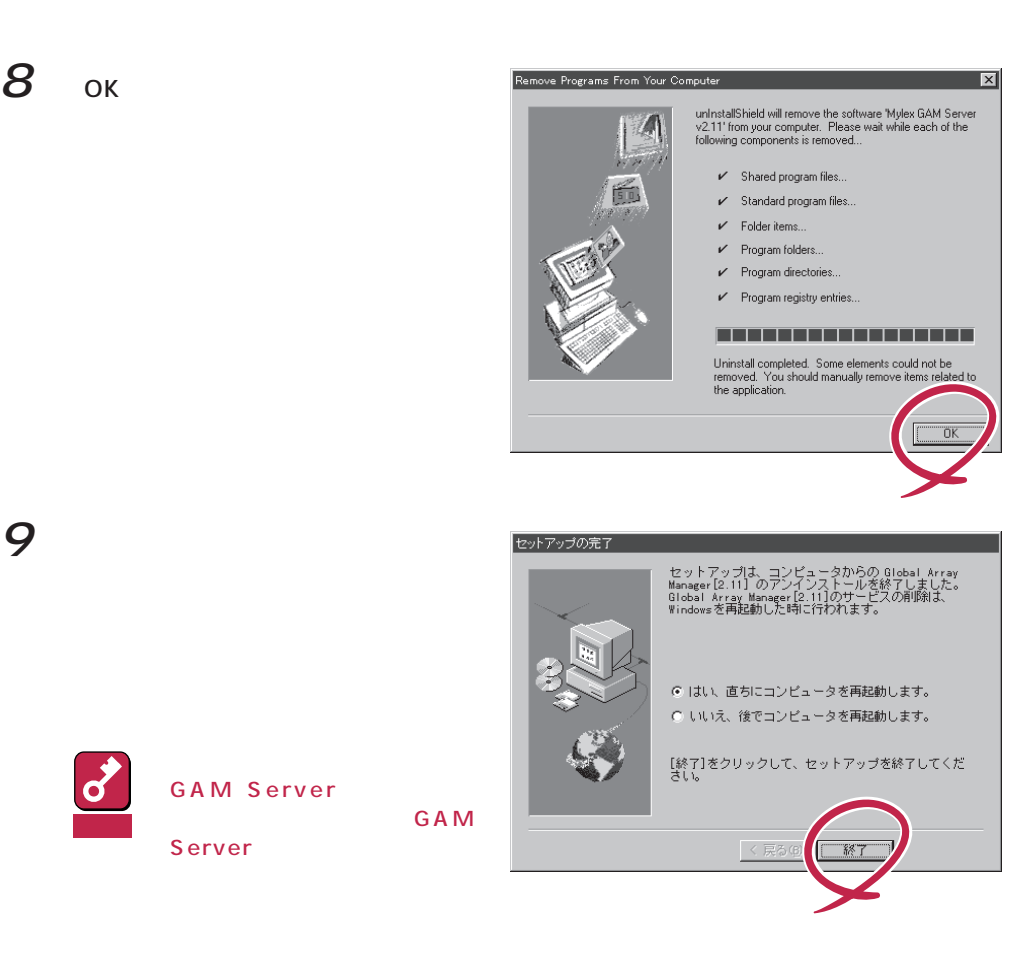

onfirm File Deletion

Are you sure you<br>its components?

### 10 GAM

GAMドライバのアンインストールについては、この後の「GAMドライバのアンインス

GAM 2.52 Windows 2000 GAM Server

## **GAM GAM CAM**

GAM Server GAM Server

 $1$ 2 scsi

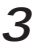

### 3 Mylex DAC960 GAM Driver

#### **GAM Server**

**GAM Server** 

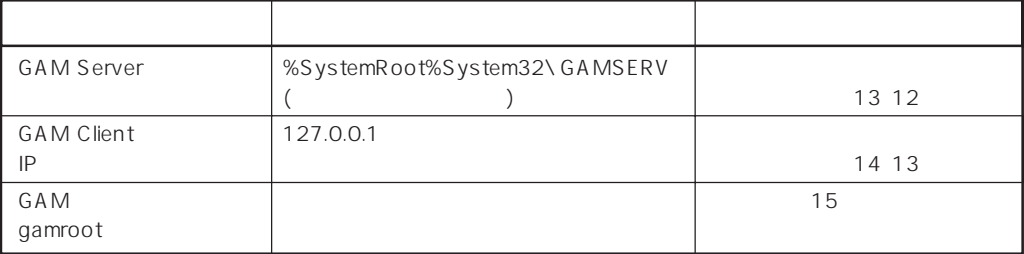